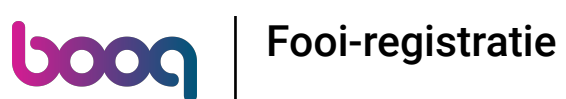

Voer het bedrag in dat de klant moet betalen door op de cijfers in het gemarkeerde gebied te klikken.  $\odot$ Opmerking: als hij een fooi wil toevoegen, voer dan het totaalbedrag plus de fooi in.

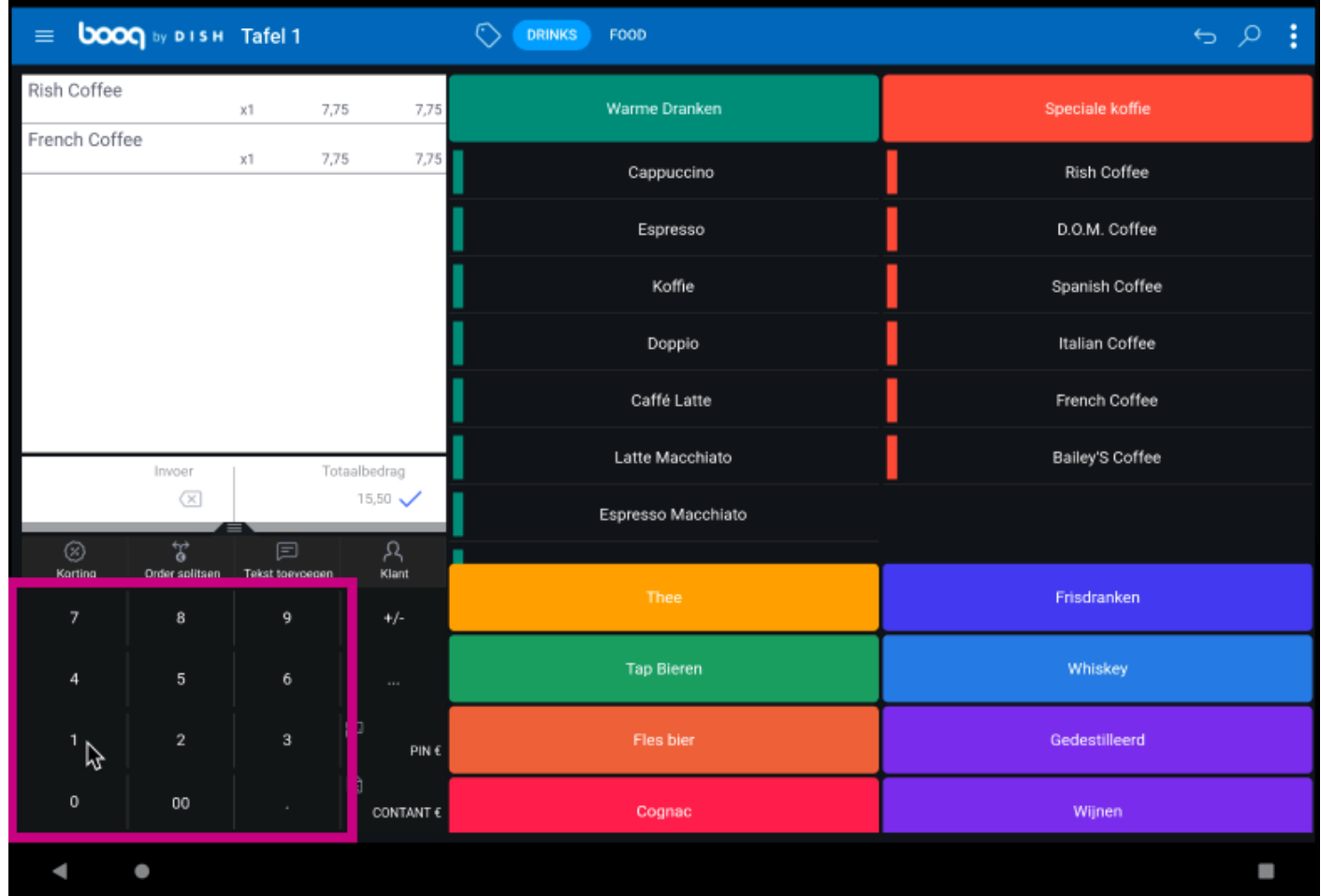

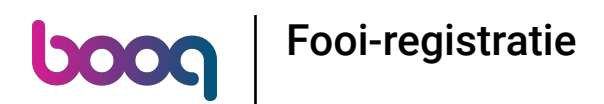

Nadat u de invoer hebt toegevoegd, selecteert u de betalingsmethode van de klant. Opmerking: u kunt  $\odot$ alleen kiezen uit de betaalmethoden die in uw restaurant beschikbaar zijn.

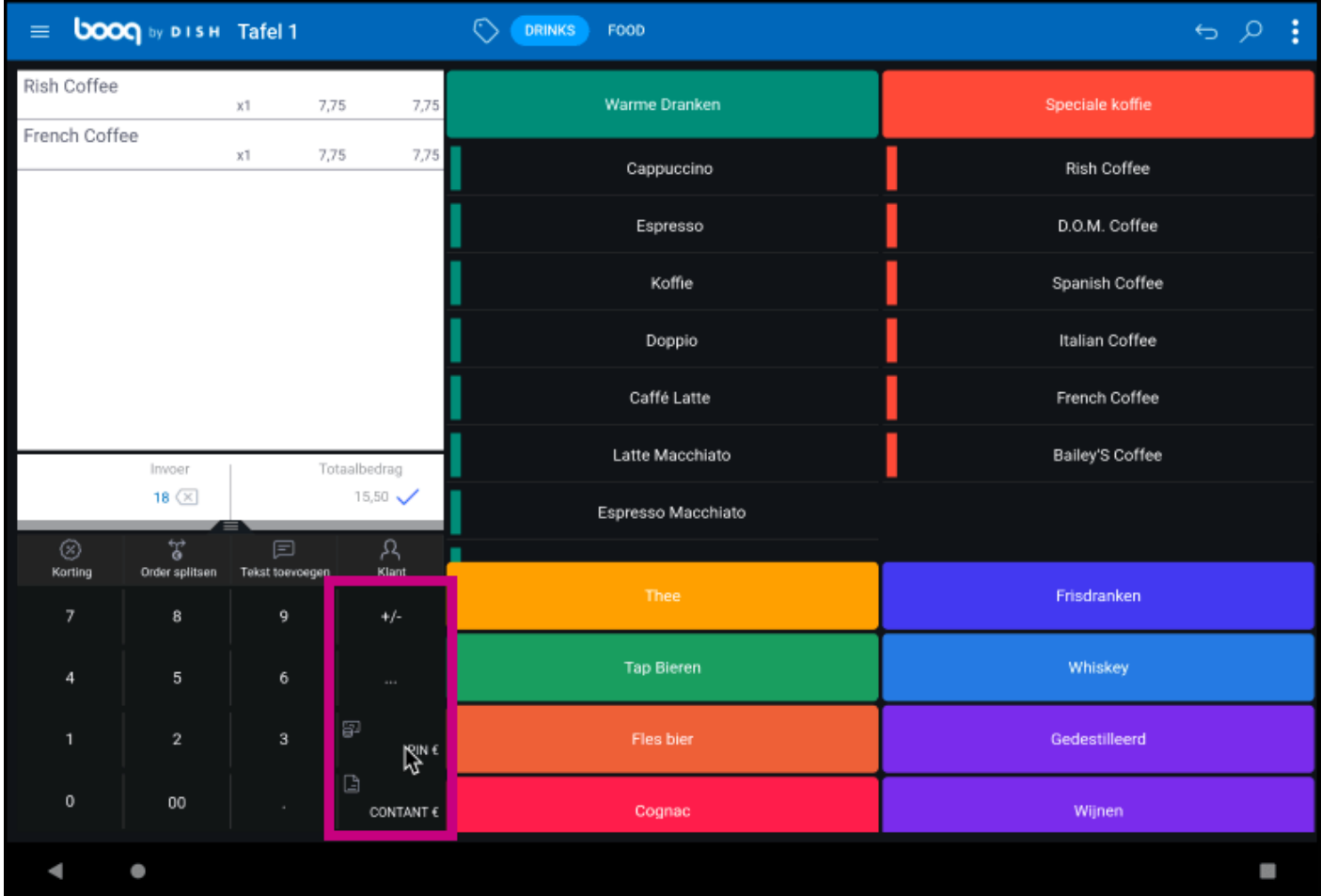

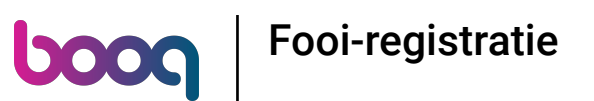

Door te klikken op Wisselgeld € 2,50 kun je gemakkelijk het extra betaalde bedrag aan de Klant  $\odot$ teruggeven.

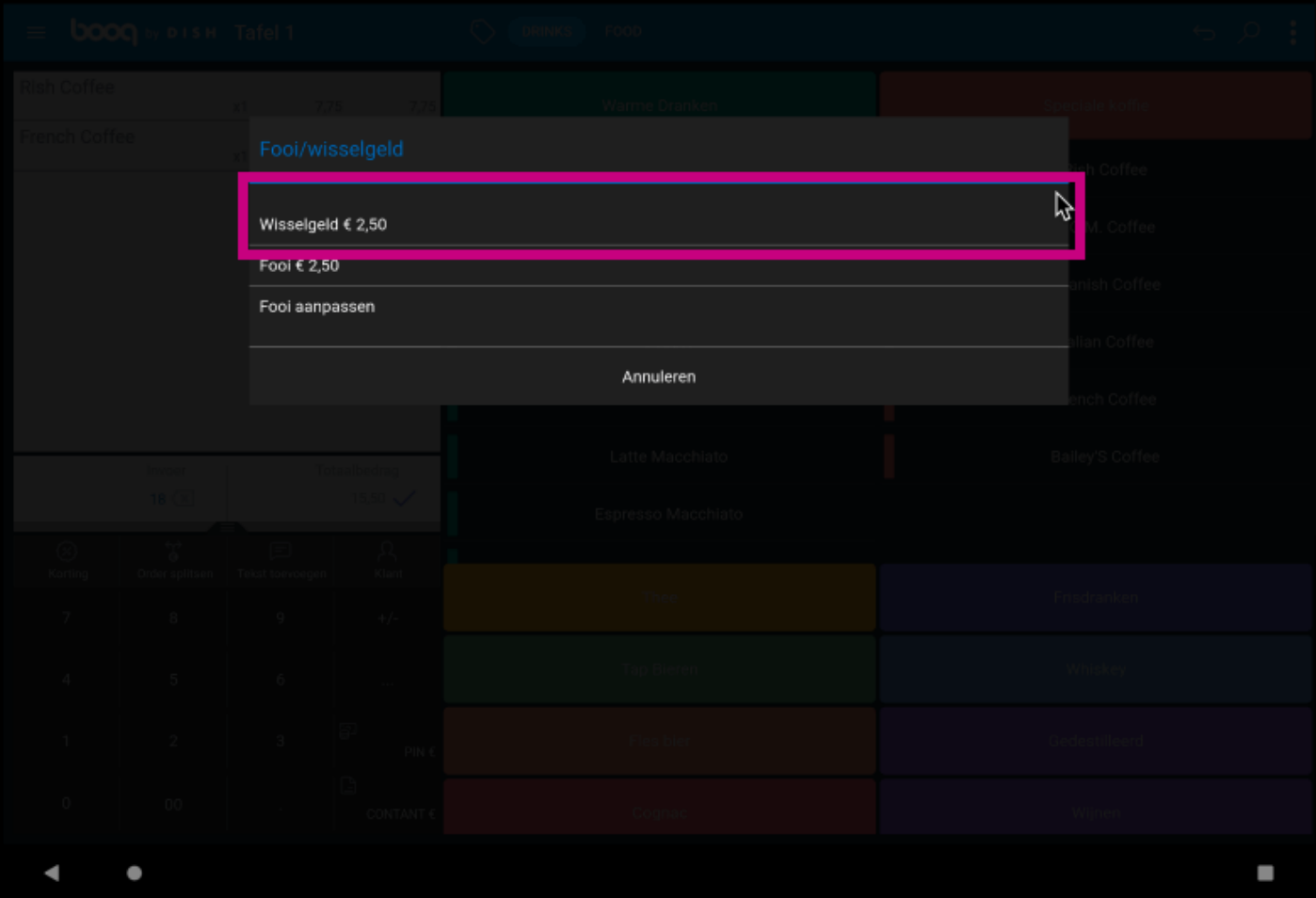

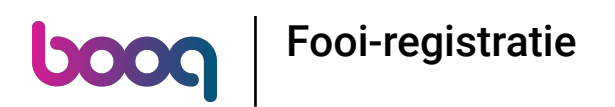

Door op Fooi € 2,50 te klikken, kan het overschot op verzoek van de Klant gemakkelijk worden verwerkt  $\odot$ als fooi.

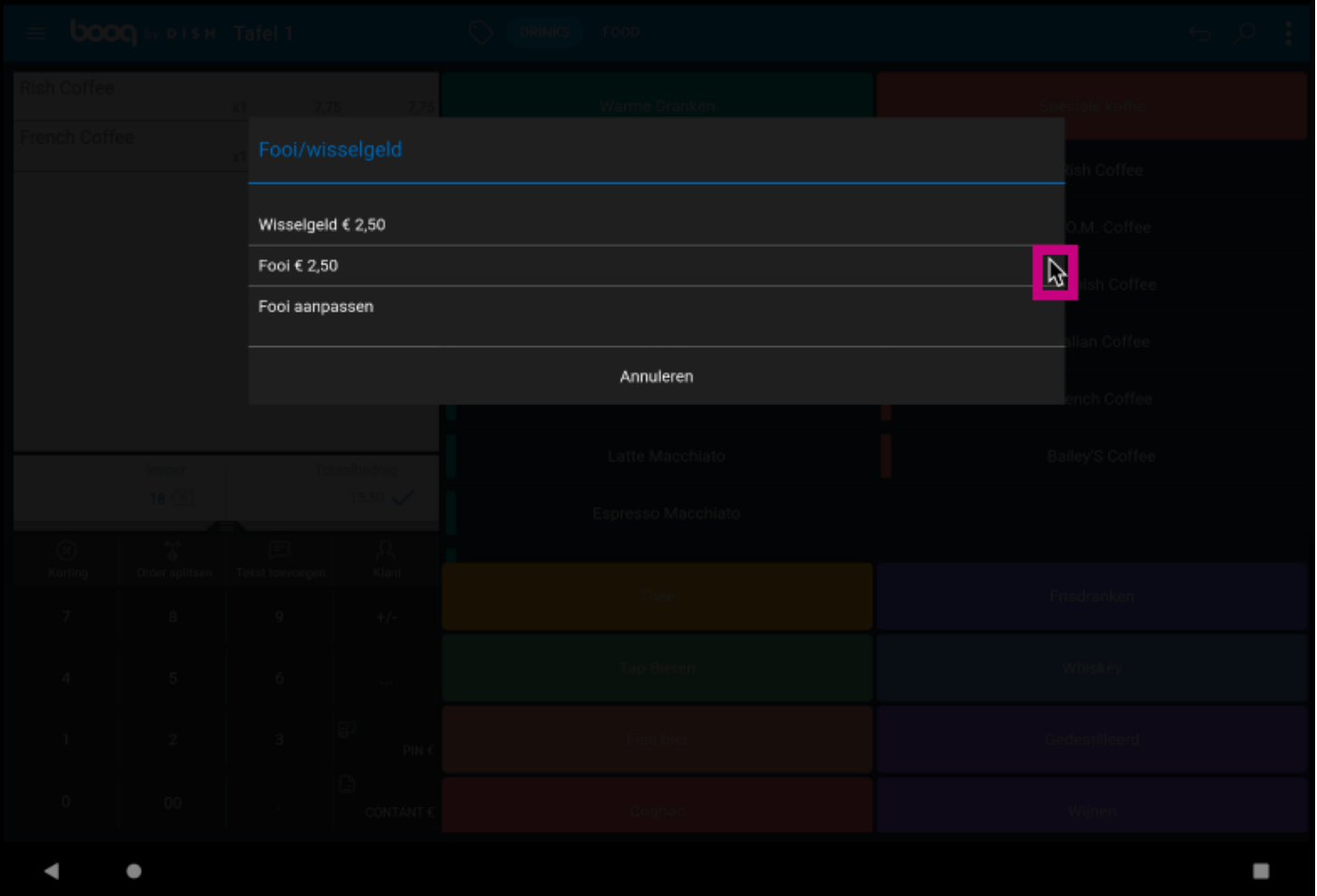

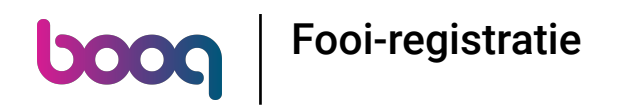

Door te klikken op Fooi aanpassen kun je gemakkelijk de fooi wijzigen.  $\odot$ 

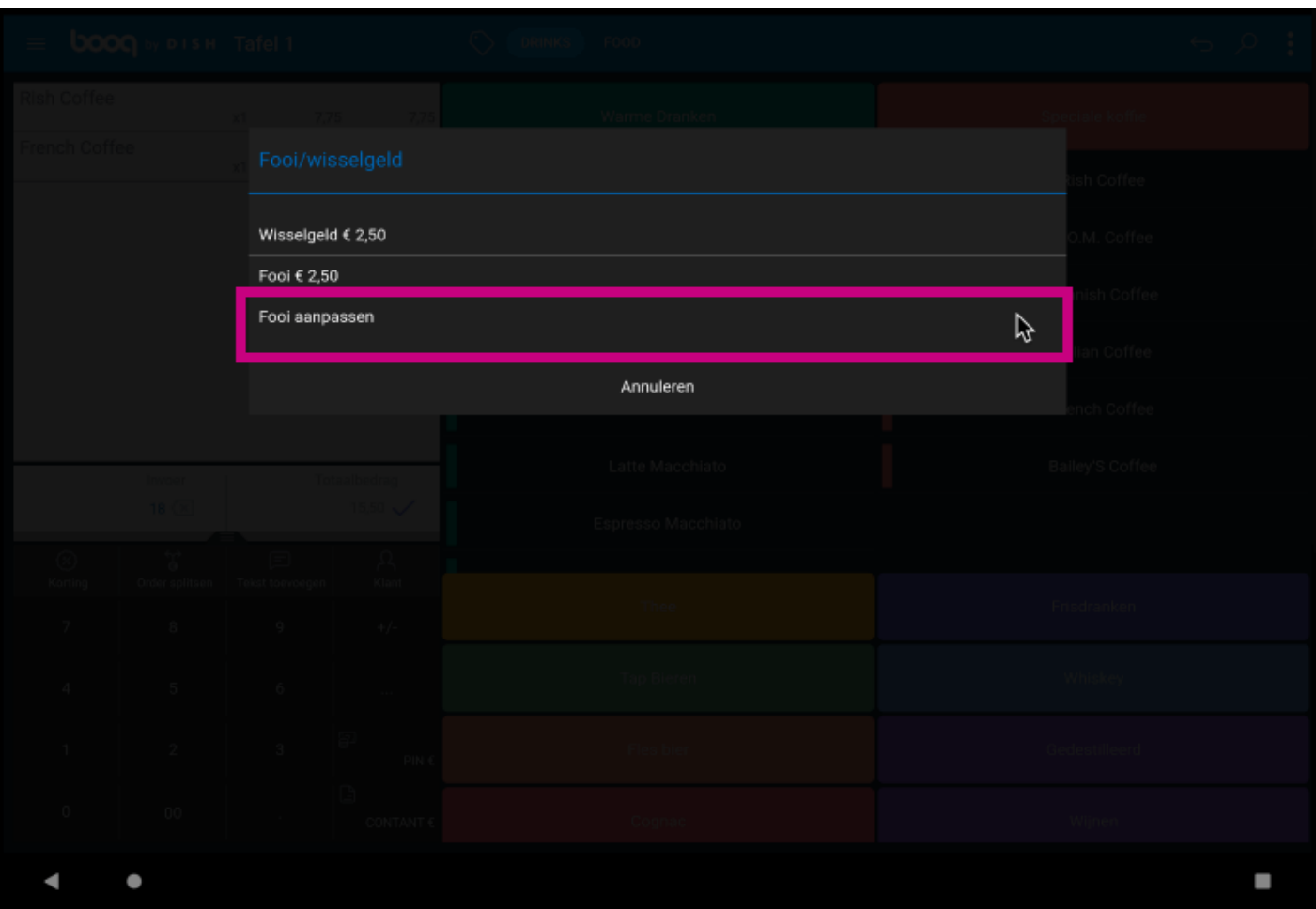

#### Klik op Order incl. fooi:.  $\odot$

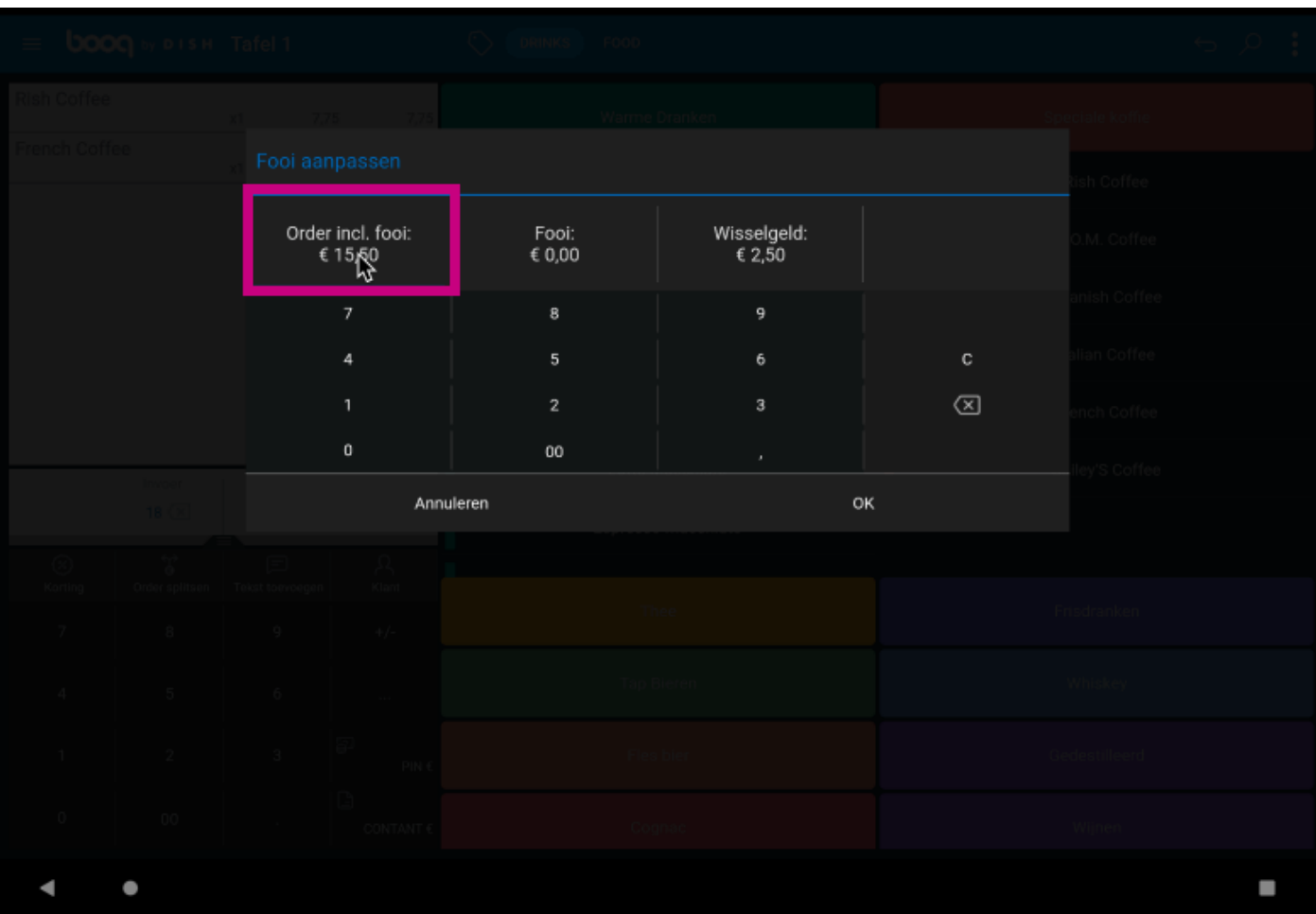

Voer het bedrag van de bestelling in, inclusief de fooi.  $\odot$ 

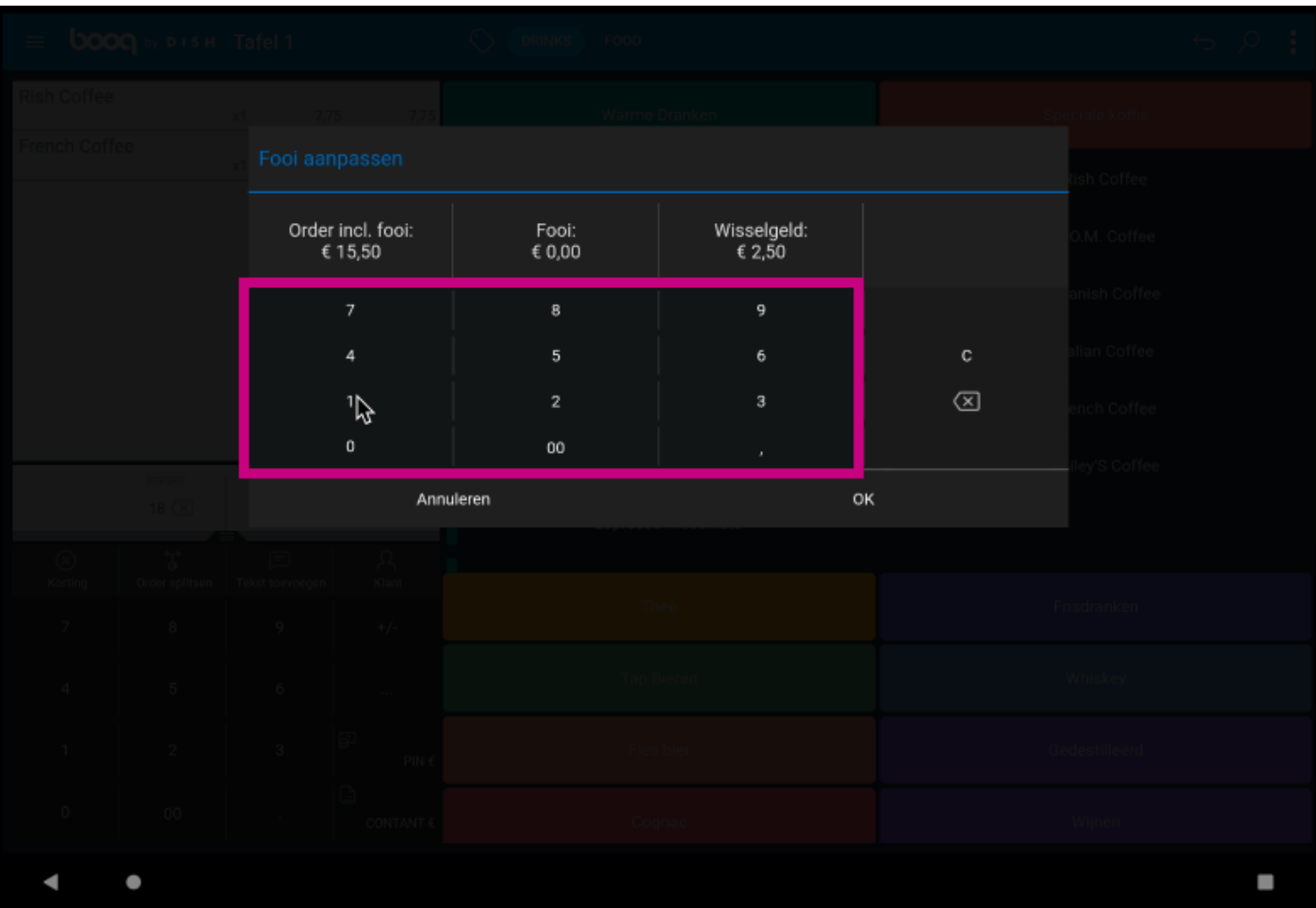

## Klik op Fooi:.  $\odot$

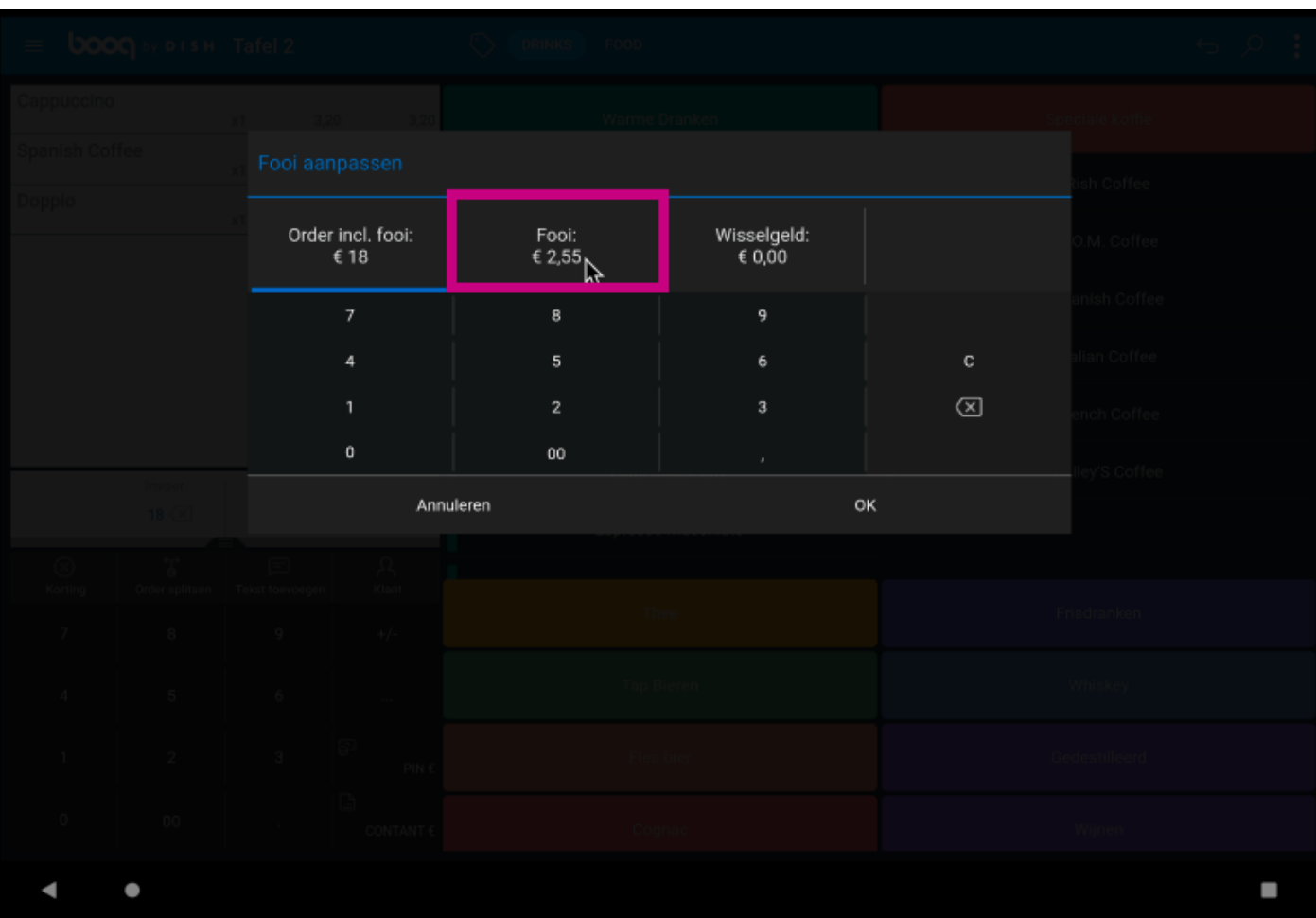

8 of 12

**boog** 

Typ de Fooi in die de gast wil geven. Opmerking: op het moment dat je de Fooi bewerkt, verandert het  $\bigodot$ Wisselgeld automatisch.

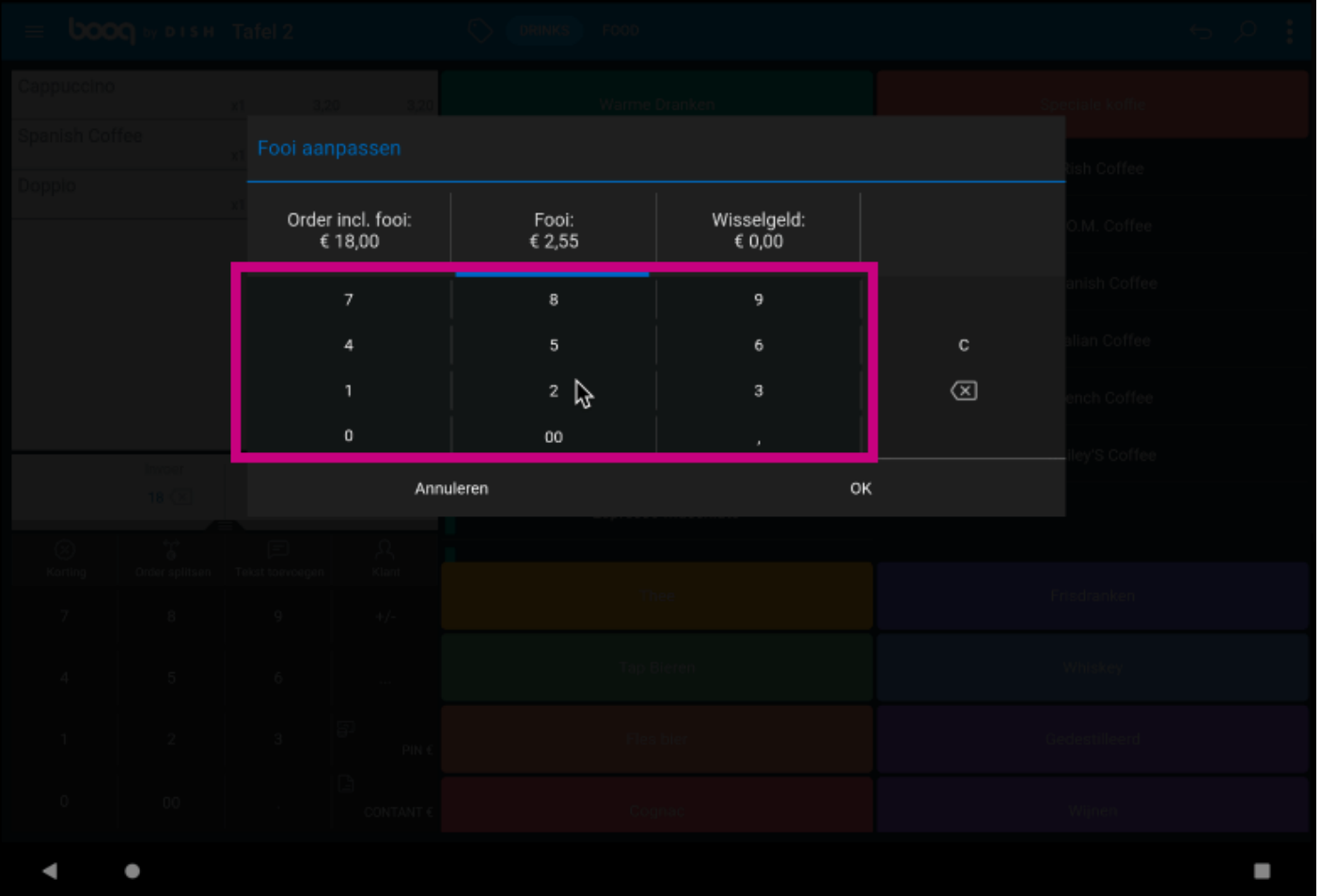

## Klik op OK.  $\odot$

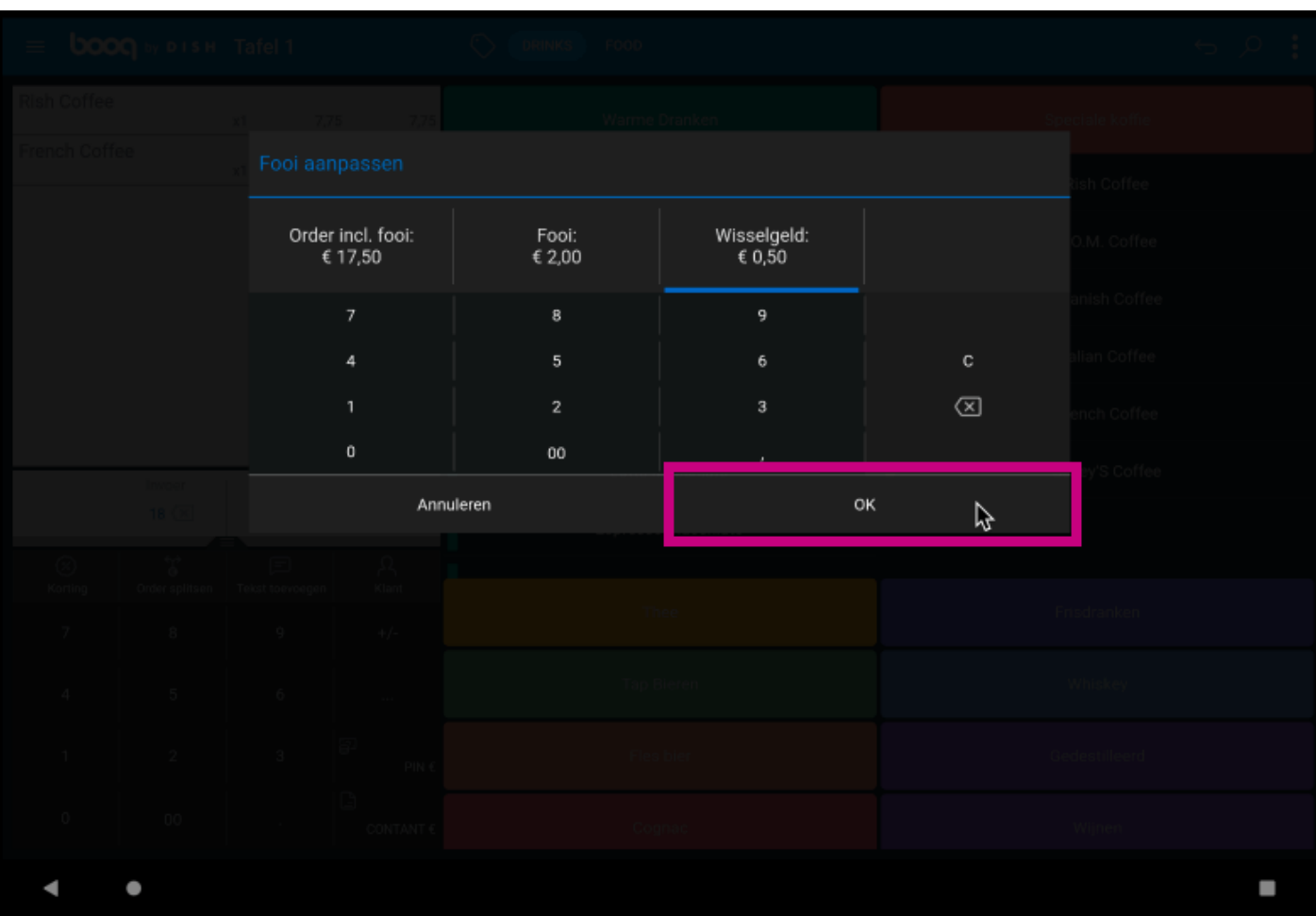

#### Dat is het. Je bent klaar.  $\odot$

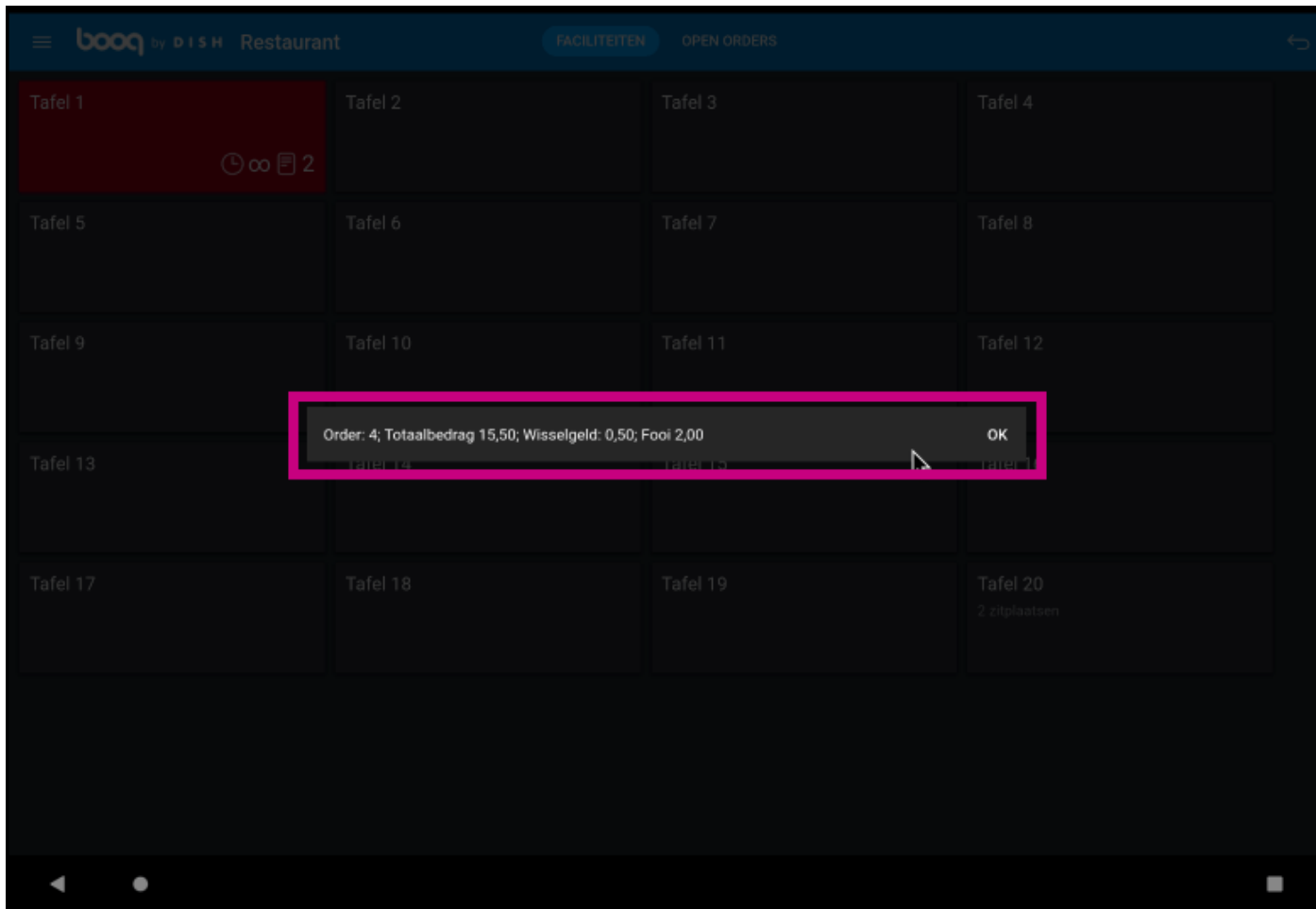

Fooi-registratie

boog

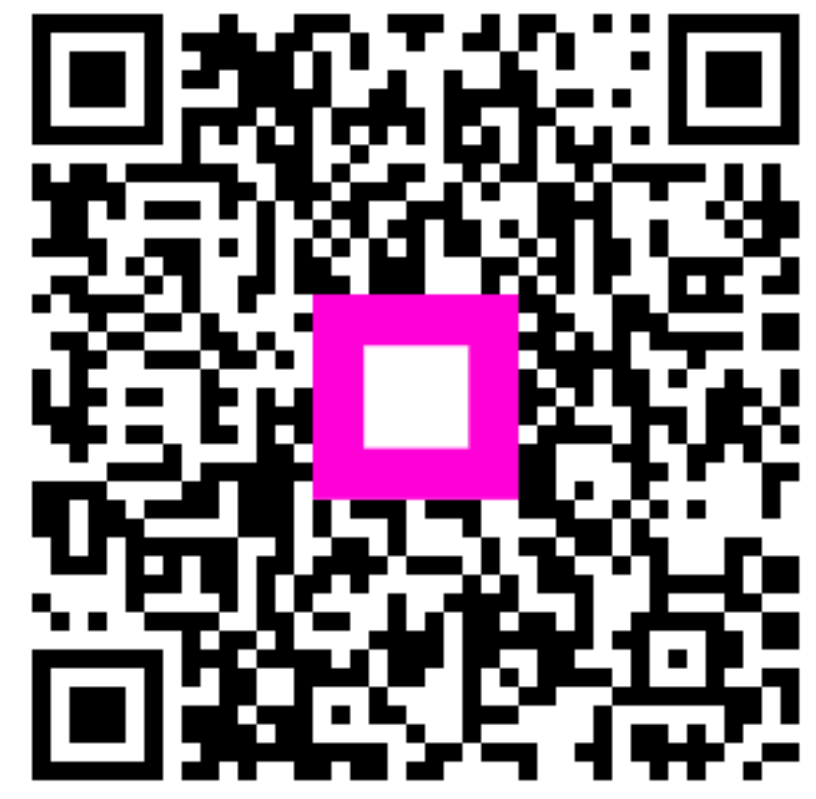

Scan to go to the interactive player